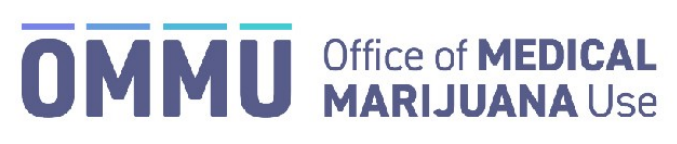

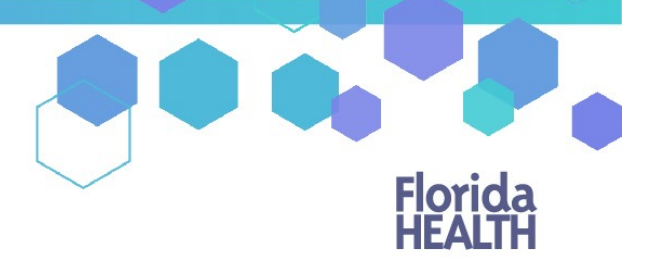

Florida's Official Source for Responsible Use.

## Understanding the Registry Physician Same Kind or Class Documentation

**You are required to send the "Same Kind or Class" documentation to your licensing Board within 14 days of certifying the patient.** Supplying the documentation in the Medical Marijuana Use Registry **does not** replace sending the documentation to your Board. Please use this link to find the form that should be mailed to your Board: [http://flboardofmedicine.gov/forms/statutorily-required-documentation.pdf.](http://flboardofmedicine.gov/forms/statutorily-required-documentation.pdf)

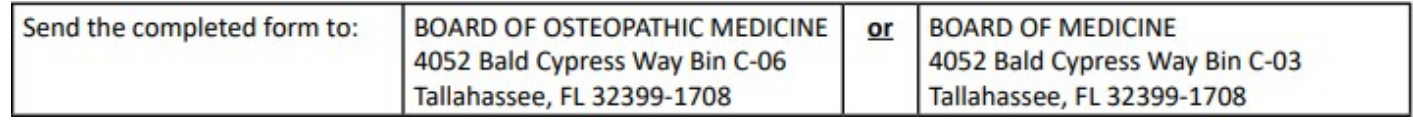

**Step 1**: If your patient does not meet any the requirements of the statutorily approved conditions but you diagnose them with a condition of the same kind or class, check the appropriate box.

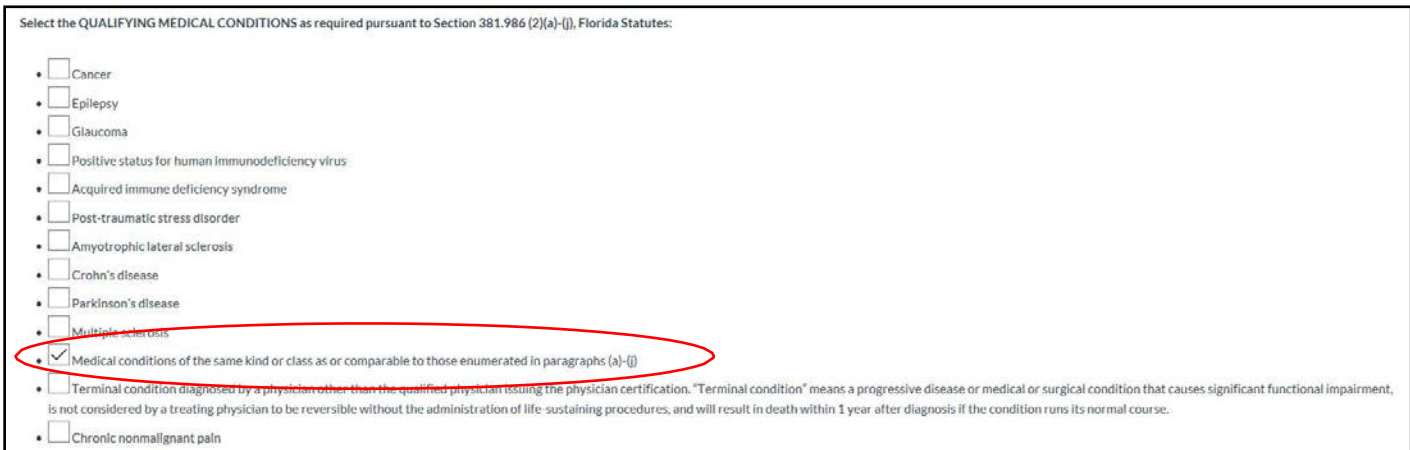

**Step 2**: Once you choose the "Medical conditions of the same kind or class" option, the below section will appear at the bottom of the certification page. The only *required* section to complete in the MMUR is reporting the patient's condition that is of the same kind or class as the other qualifying conditions.

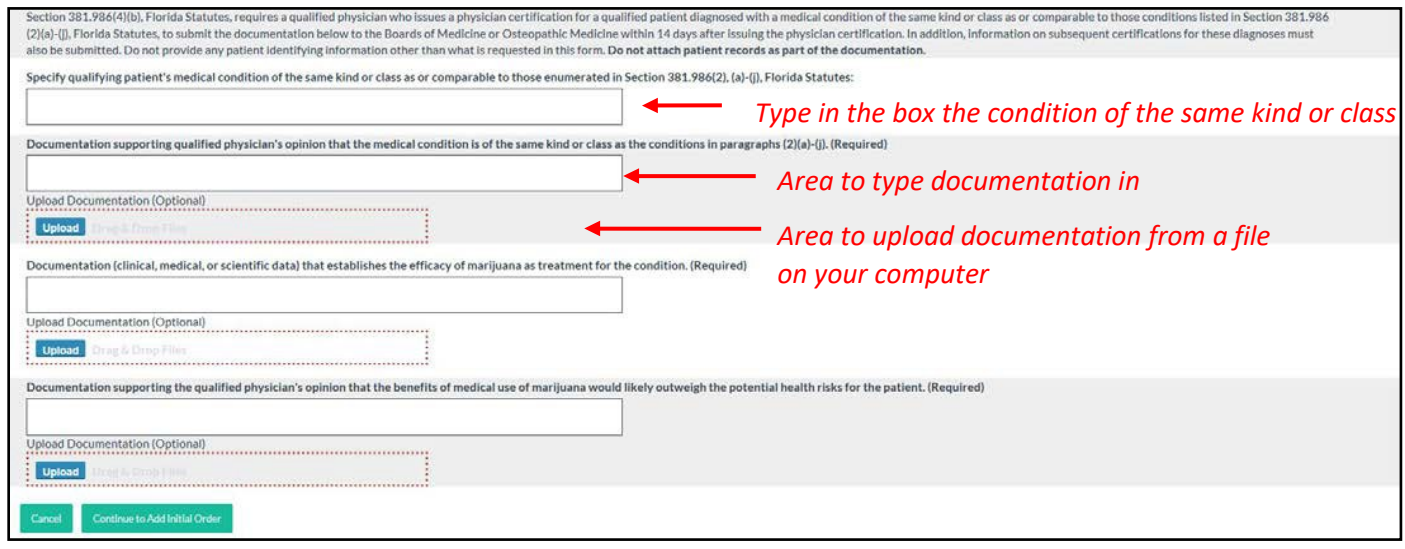

If you choose to upload a file from your computer, click the "Upload" button and find the file you wish to upload as documentation. When you have located the documentation for the patient, select the file and click "Open."

'Dragging and Dropping' the file is also allowed.

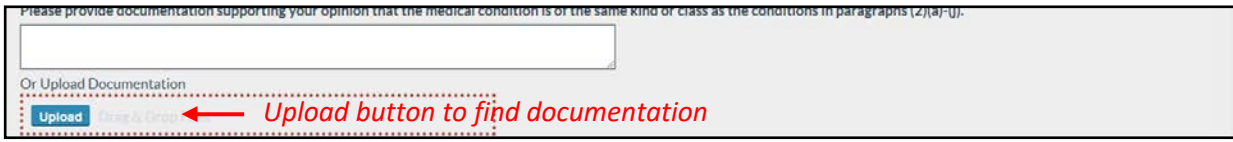

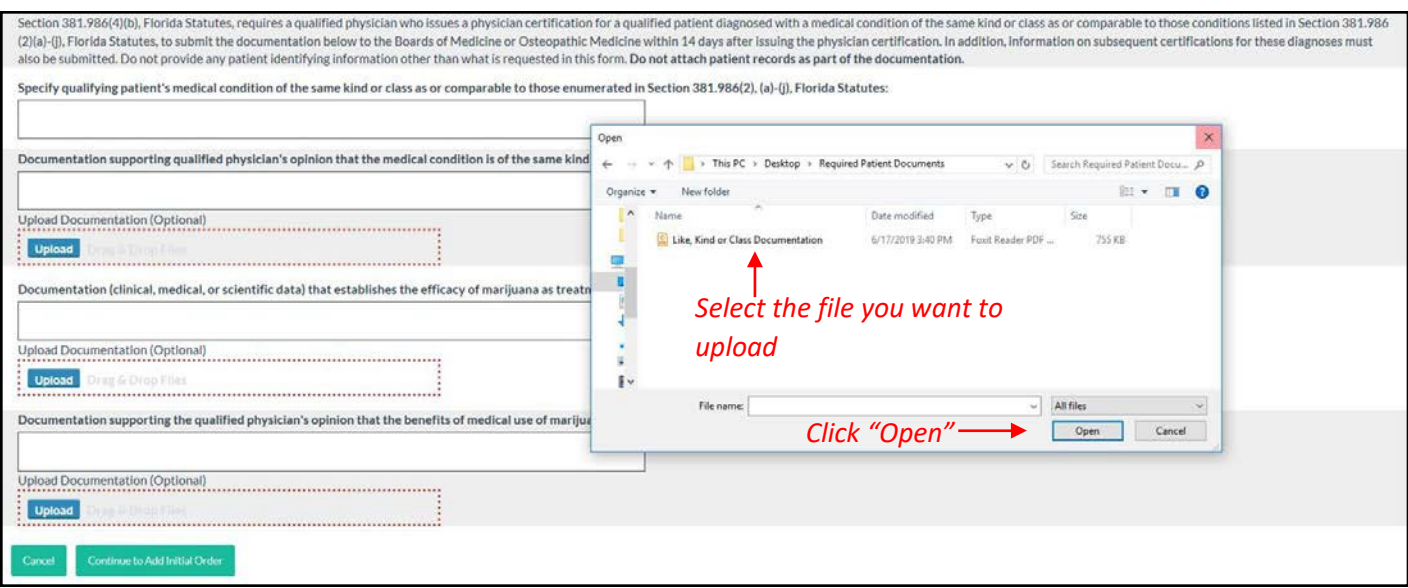

Once you have uploaded the file, the name and size of the file will show up, the progress bar will fill up, and a "Delete" button will appear.

**Step 3**: Repeat Step 2 until all desired documentation has been supplied to each section.

**Step 4**: Once all sections have documents supplied to them, click "Continue to Add Initial Order."

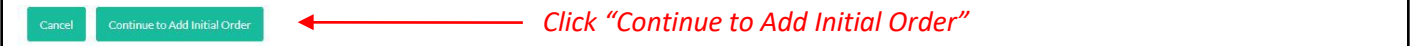

h

Ē